### دعب نع لوصولا تاقايسلا ددعتم عضولا :ASA (AnyConnect) VPN  $\overline{\phantom{a}}$

### ةمدقملا

لوصولل (ASA) فيكتلل لباقلا نامألا زاهج ةيامح رادج نيوكت ةيفيك دنتسملا اذه فصي (MC (Context Multi عضو يف Cisco نم (VPN (يرهاظلا صاخلا لوصولا ةكبش ىلع (RA (دعب نع ريغ/موعدم ددعتم قايس عضو يف ASA Cisco ضرعي وهو .(CLI (رماوألا رطس ةهجاو مادختساب .VPN RA ةكبشب قلعتي اميف صيخرتلا بلطتمو موعدم

### ةيساسألا تابلطتملا

#### تابلطتملا

:ةيلاتلا عيضاوملاب ةفرعم كيدل نوكت نأب Cisco يصوت

- نيوكت ASA AnyConnect SSL
- ASA ددعتملا قايسلا نيوكت ●

#### ةمدختسملا تانوكملا

:ةيلاتلا ةيداملا تانوكملاو جماربلا تارادصإ ىلإ دنتسملا اذه يف ةدراولا تامولعملا دنتست

- AnyConnect Secure Mobility Client، رادصإلا 4.4.00243
- (2)9.6 رادصإلا ،ASA جمانرب عم 5525ASA نانثإ ●

[ءالمعلل](http://tools.cisco.com/RPF/register/register.do)) Cisco [جمارب](https://software.cisco.com/download/release.html?mdfid=286281283&flowid=72322&softwareid=282364313&release=4.3.05017&relind=AVAILABLE&rellifecycle=&reltype=latest) ليزنت نم VPN AnyConnect ليمع ةمزح ليزنت :ةظحالم .(طقف نىلجسملI

ةئيب يف ةدوجوملا ةزەجألI نم دنتسملI اذه يف ةدراولI تامولعملI ءاشنإ مت :**ةظحالم** حوسمم نيوكتب دنتسملا اذه يف ةمدختسُملا ةزهجألا عيمج تأدب .ةصاخ ةيلمعم .رمأ يأل لمتحملا ريثأتلل كمهف نم دكأتف ،ةرشابم كتكبش تناك اذإ .(يضارتفا)

## ةيساسأ تامولعم

خسن ةدع لـيغشتب حمست يتـلا ةيضارتفالI ةاكاحملI لاكشأ نم لكش وه Multi-context وأ) ةخسن لك رەظي ثيحب ،زاەجلا سفن يلع تقولا سفن يف تاقي بطتلا دحأ نم ةلقتسم ةئيه ىلع ةدحاو ASA رهظت نأب حمسي اذهو .مدختسملل لصفنم يلعف زاهجك (يرهاظ زاهج ةيامحلا ناردج معدب ASA ةلئاع تماق .نيددعتم نيلقتسم نيمدختسم ىلإ ددعتم ASA نء لوصولل ةي ضارتفالا ةاكاحملل معد كانه نكي مل ،كلذ عمو ،يلوألا اهرادصإ ذنم ةيرهاظلا 9.0. رادصإل ددعتملا قايسلل (L2L (LAN2LAN VPN معد ةفاضإ تمت .asa بتكم يف دعب

نع لوصول| تال|صتال تاق|يسل| ةددعتم ةيضارتفال| ةاكاحمل| معد 9.5.2 نم :**ةظحالم** .ASA ىلإ (RA (ةيرهاظلا ةصاخلا ةكبشلا ىلإ دعب

انيدل نوكي نأ نكمي هنأ ينعي ام وهو Virtalaation Flash ةينقتل معد انيدل 9.6.2 نم .قايس لكل AnyConnect ةروص

### ددعتملا قايسلل تازيملا تاظوفحم

#### (2)9.6 ASA يف اهتفاضإ تمت يتلا ةديدجلا تازيملا

فصولا ةزيملا مسا/ةئبعتلا لبق ام ةزيم عضول cert-نم-مدختسملا ددعتملا قايسلا ةصاخلا رماوألا رطس تاهجاول حمسي امم ،ادتمم SSL AnyConnect معد نوكي ،ت ت $\cup$ ا ،قداهشلا نم مدختسملا مسا/ةقبسملا قئبعتل قزيمب تم قايس عضو يف اهنيكمت متي ناب ،طقف دحاول! عضول! يف اقباس .كلذك ةيضارتفالا ةاكاحملا ةصاخلا Flash ةركاذل مجإ يلإ ادانتسا كرتشم نيزخت ناكمو ةصاخ نيزخت ةحاسم ىلع قايس ةيرهاظلا ةصاخلا ةكبشلاب دعب نع لوصولل (VPN( يس عضو يف دعب نع لوصولل (VPN) ةيرهاظلI ةصاخلI ةكبشلI معدت لك يوتحي نأ نكمي .شالفلا ةركاذل ةيضارتفالا ةاكاحملا نآلا ددعتم .ةرفوتملا ةتقؤملا ةركاذلا ليمع فيرعت تافلم يف ةموعدملا AnyConnect تاقايسلا ةددعتم ةزهجألI ةددعتم ةزهجألا يف ةموعدم AnyConnect ليمع فيرعت تافلم نوكت نوكي نأ بجي ،ASDM مادختساب ديدج فيرعت فلم ةفاضإل .تاقايسلا كيدل AnyConnect Secure Mobility Client رادصإلا 4.2.00748 وأ 4.3.03013 .ثدحألا تارادصإلاو ةلاحلا وذ لشفلا زواجت يف AnyConnect تالاصتال ددعتم قايس عضو عضو يف AnyConnect تالاصتال ةلاحلا وذ لشفلا زواجت معد نآلا متي .ددعتم قايس لوصولا ةسايس معد متي VPN ل يكيمانيدلا يف (DAP) دعب نع لوصولل ددعتملا قايسلا عضو .ددعتم قايس عضو يف قايس لكل DAP نيوكت نآلا كنكمي لوصولل CoA ةزيم معد متي VPN ةكبش ىلإ دعب نع يف (ضيوفتلا رييغت) ددعتم قايس عضو .ددعتم قايس عضو يف قايس لكل CoA نيوكت نآلا كنكمي Remote ةمجرت معد متي عضو يف VPN Access ددعتم قايس ةمجرتلا تافلم نم طقف ةدحاو ةعومجم كانه .ماع لكشب موعدم بيرعتلا .ةفلتخم تاقايس ربع اهتكراشم متت يتلا لكل ةمزحلا طاقتلا نيزخت .موعدم قايس نم ةرشابم طاقتلا خسنب مدختسملل حامسلا وه ةزيملا هذه نم ضرغلا flas ىلع قايسلل صاخلا نيزختلا علا وأ يجراخلا نيزختلا ىلإ ام قايس خلا ةمزحلا طاقتال تاودأ ىلإ ماخلا طاقتلالا خسن ةزيملا هذه حيتت امك . قايسلا لخاد نم كلسلا شرقلا لثم

#### (2)9.5 ASA يف تازيم

ثدحألا تارادصإلاو x4. AnyConnect (VPN (ةيرهاظلا ةصاخلا ةكبشلا) معد دجوي ال ،طقف SSL تالوحمل (2IKEv لوكوتورب نم يناثلا رادصإلل

ةيزكرم AnyConnect ةروص ةئيهت

AnyConnect ةروص ةيقرت

#### فصولا ةزيملا

بوصولI تالIصتال تاقايسلI ةددعتم ةيرهاظلI ةاكاحملI معد .ASA ىلإ (RA (VPN ىلإ دعب

- .ةيضارتفا ريغ شالف نيزخت تادحو ●
- ةرادإلا قايس يف ماع لكشب AnyConnect ةروص نيوكت متي تاقايسلا عيمج ىلع نيوكتلI قيبطت متيو

ةزهجألا يف ةموعدم AnyConnect ليمع فيرعت تافلم نوكت

A مادختساب ديدج فـيرعت فـلم ةفـاضإل .تاقايسلا ةددعتم رادصإلا Client Mobility Secure AnyConnect كيدل نوكي نأ بجي .ثدحألا تارادصإلاو 4.3.03013 وأ 4.2.00748

- ختسال ىصقالI دحلI يف مكحتلل نيوكتلل ةيلباقلI قايس لكل صيخرتلا
- قايس لكل صيخرتلا ذيفنتب حامسلل نيوكتلا ةيلباق ●

# صيخرتلا

**AnyConnect** 

تالاصتال قايسلا دراوم ةرادإ

- بولطم Apex AnyConnect صيخرت ●
- اهب حومسم ريغ/اهلهاجت مت يتلا تايساسألا صيخارت ●
- قايس لكل صيءخرتـاا مادختسال ىصقألا دحلا يف مكحتـال نيوكتـال ةيلباقلاا •
- قايس لكل صيخرتلا ذيفنتب حامسلل نيوكتلا ةيلباق ●

### نېوكتلI

نم ديزم ىلء لوصحلل (طقف <u>[نيلجسملا](http://tools.cisco.com/RPF/register/register.do)</u> ءالمعلل) <u>رماوأل| ثحت ةادأ</u> مدختسأ :**ةظحالم** .مسقلا اذه يف ةمدختسملا رماوألا لوح تامولعملا

#### ةكبشلل يطيطختلا مسرلا

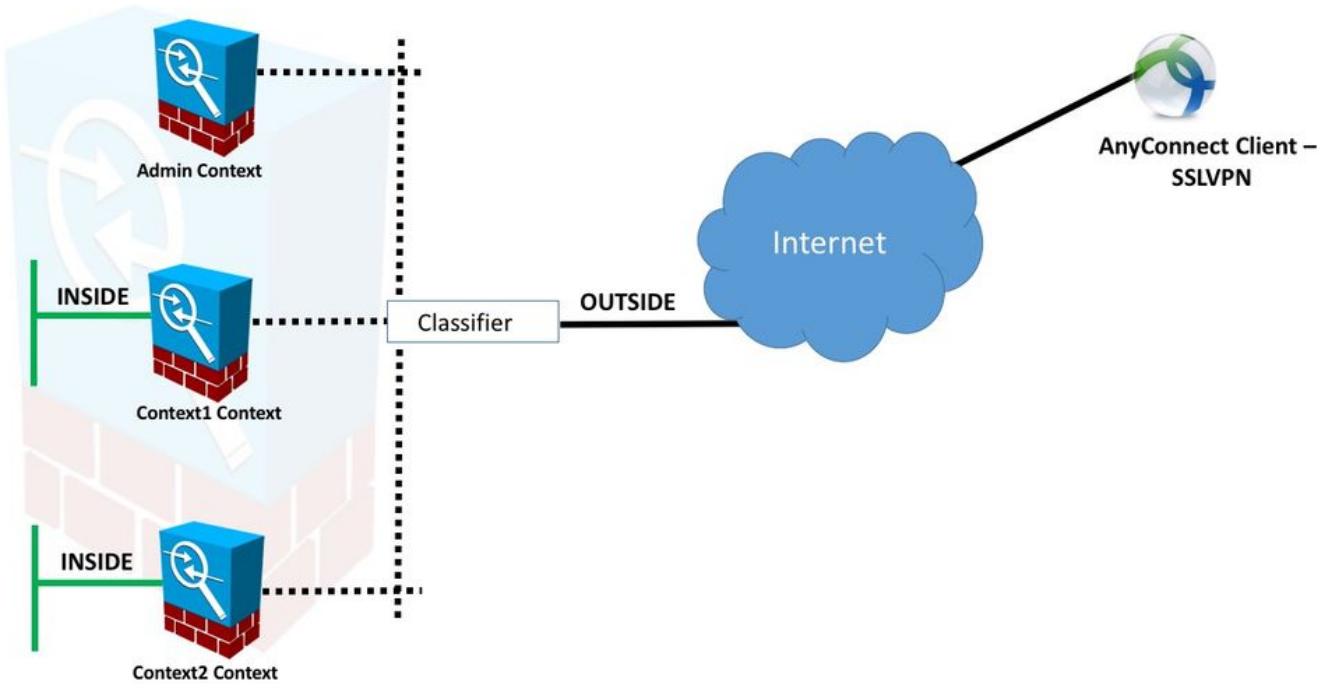

فنصملا مدختسي مث ،(ةيجراخ) ةهجاو ل|ثمل| اذه يف ةددعتم تاقايس كراشي **:ةظحالم** لوصحلل .مزحلا هيجوت ةداعإل (ةيوديلا وأ ةيئاقلتلا) ةهجاولل ةديرفلا MAC نيوانع ،ددعتم قايس يف مّزحلل نامألا زاهج فـينصت ةيفـيك لـوَح لـيصافـتـلا نم ديزم ىلعَ <u>مزحلل ASA فينصت ةيفيك ىل</u>إ عجرا

حضوي ام وهو ،هنم ثدحألا تارادصإلاو 9.6.2 ASA رادصإ مادختساب يلاتلا نيوكتلا ءارجإ متي

**ASA in Multi Context Mode** 

ASA تارادصإل نيوكتلا ءارجإ يف تافالتخالا قيثوت متي.ةرفوتملا ةديدجلا تازيملا ضعب .دنتسمل ا نم أ قَحلملا يف (9.5.2 نم ثدحأل تارادص|لاو) 9.6.2 لبق

دادعإل ةصصخملا تاقايسلاو ماظنلاا قايس يف ةمزاللا تانيوكتلل فصو يلي اميف :دعب نع لوصولل (VPN (ةيرهاظ ةصاخ ةكبش

### ماظنلا قايس يف ةيلوألا تانيوكتلا

تاقايسلاو VPN دراوم صيصختو لشفلا زواجت نيوكتب مق ،"ماظنلا قايس" يف ،ءدبلل يفو ،َمسقلI اذه يف تانيوَكتلَاو ءارجإلI فصو َمتي .Apex صيخرت نم ققحتالو ةصصرخملI ي ال $\cup$ اتلا

.لشفلا زواجت ةئىمت .1 **ةوطخل**ا

```
 !! Active Firewall
failover
failover lan unit primary
failover lan interface LAN_FAIL GigabitEthernet0/3
failover link LAN_FAIL GigabitEthernet0/3
failover interface ip LAN_FAIL 10.1.1.1 255.255.255.252 standby 10.1.1.2
failover group 1
failover group 2
 !! Secondary Firewall
failover
failover lan unit secondary
failover lan interface LAN_FAIL GigabitEthernet0/3
failover link LAN_FAIL GigabitEthernet0/3
failover interface ip LAN_FAIL 10.1.1.1 255.255.255.252 standby 10.1.1.2
failover group 1
failover group 2
.VPN تاكبش دراوم صيصخت 2. ةوطخلا
```
وأ صيخارتJل ددع ل|لخ نم صيخارت<code>للب</code> حامس<code>ل</code>ا متي .ةدوجوم ةئف ةئيهت ربع هتئيهت متت قايس لكل يلامجإلا نم ةيوئملا ةبسنلا

:MC RAVPN ىلإ اهلاخدإ مت يتال ةديدجلا دراوملا عاونا

هيف كارتشالا ةدايز نكمي الو قايسل نومضم :AnyConnect VPN●

.نومضملا دحلا زواجتت قايسلل ةيفاضإ صيخارتب حامسلا :VPN Burst AnyConnect • اهل حامسلا متيو قايسلا يف ةنومضم ريغ صيخارت يأ نم عافدنالا عمجت فلأتي ةمدخ لوأ ساسأ ىلع راجفنا قايسب :VPN صيخرت دادمإ جذومن

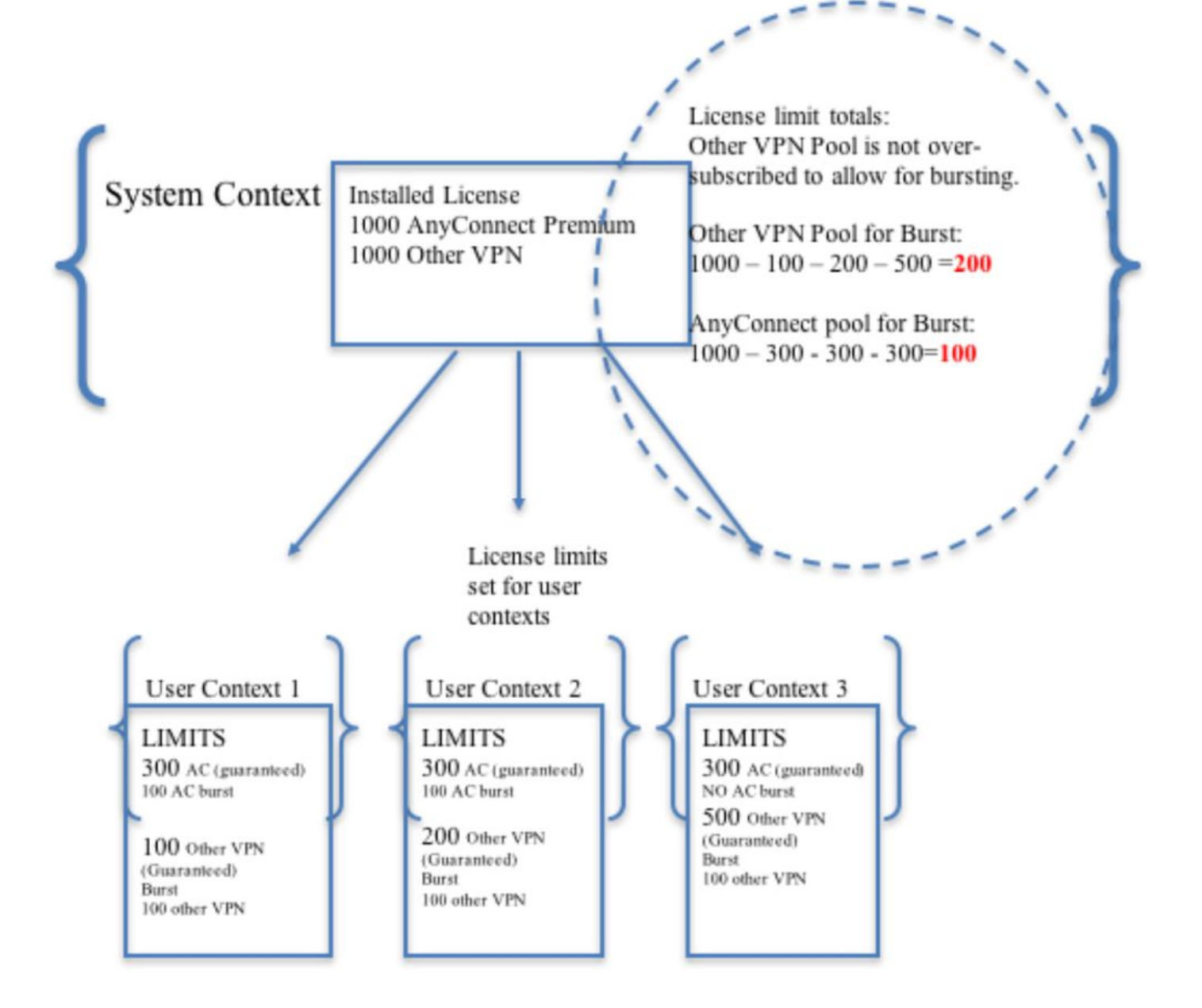

10000 ىصقأ دحك Cisco AnyConnect يمدختسم لـمع تـاسلج ددع ASA5585 مدقي **:ةظحالم** لكل AnyConnect Cisco مدختسم لمع ةسلج صيصخت متي ،لاثملا اذه يفو ،ةسلج .قايس

```
class resource02
  limit-resource VPN AnyConnect 4000
  limit-resource VPN Burst AnyConnect 2000
class resource01
  limit-resource VPN AnyConnect 4000
  limit-resource VPN Burst AnyConnect 2000
```
.دراوملا نييءتو تاقايسلا نيوكت **3. ةوطخل**ا

.قايسلا عي مج نيب 3/0GigabitEthernet ةكراشم متت ،لاثملا اذه يف **:ةظحالم** 

```
admin-context admin
context admin
   allocate-interface GigabitEthernet0/0
   config-url disk0:/admin
context context1
   member resource01
   allocate-interface GigabitEthernet0/0
   allocate-interface GigabitEthernet0/1
   config-url disk0:/context1
   join-failover-group 1
context context2
   member resource02
   allocate-interface GigabitEthernet0/0
   allocate-interface GigabitEthernet0/2
   config-url disk0:/context2
```
join-failover-group 2

ىلع لوصحلل هاندأ طابترالا ىلإ عجرا ،ASA ىلع Apex صيخرت تيبثت نم ققحت 4. ةوطخلا .ليصافتلا نم ديزم

[اهطيشنت ءاغلإ وأ طيشنتلا حيتافم طيشنت](/content/en/us/td/docs/security/asa/asa96/configuration/general/asa-96-general-config/intro-license.html)

كانه ،همادختسإ متي يذلا ASA رادصإ بسح .AnyConnect ةروص ةمزح نيوكت 5. ةوطخلا 9.6.2 وه رادصإلا ناك اذإ .RA VPN ةكبشل هنيوكتو AnyConnect ةروص ليمحتل ناتقيرط ن م مدقأل ا تارادص[ل علء لوصحل لـ .Flash ةركاذل ةيّض|رَتفال| ةاكاحمل| مادّختس| نكمي ،ىلّءأو " <u>أ قحلملا</u> ىلإ عجرا ،9.6.2

رادص إلىا يلء (ةتۋىؤملا ةركاذلI) Flash ةركاذل ةي ضارتفالI ةاكاحملI معد رفوتي **:ةظحالم** لكل AnyConnect ةروص ىلع لوصحلا اننكمي هنأ ينعي امم ،ثدحألا تارادصإلاو 9.6.2 .قايس

#### Flash ةركاذل ةيضارتفالا ةاكاحملا

روصلا نم ديدعلل شالف نيزخت (VPN) ةيرهاظلا ةصاخلا ةكبشلل دعب نع لوصولا بلطتي ،بيرعتو صيصختو تافاضإو DAP نيوكتو hostscan مزحو AnyConnect مزح لثم تانيوكتلاو لوصولا مدختسملا تاقايسل نكمي ال 9.6.2، لبق قايسلا ددعتم عضولا يف .كلذ ىلإ امو لوصولاو (ةتقؤملا ةركاذلا) Flash ةركاذ ةرادإ متيو (ةتقؤملا ةركاذلا) Flash ةركاذ نم ءزج يأ ىلإ . طقف ماظنلا قايس ربع ماظنلا لوؤسم لبق نم اهيلإ

Flash ةركاذ ىلع اهتيصوصخو تافلملا نامأ ىلع ظافحلا يف رارمتسالا عم ،دويقلا هذه لحل لداع لكشب (ةتوّقؤملا ةرّكاذلا) Flash ةركاذ ةكراشم ةيناًكمإ ًىلإ ةفاضَإلىاب (ةتقوْم لا ةركاذلا) عضولا يف (ةتقؤملا ةركاذلا) Flash ةركاذل يرهاظ تافلم ماظن ءاشنإ متي ،تاقايسلا نيب لك ساسأ ىلع AnyConnect روص نيوكتب حامسلا وه ةزيملا هذه نم ضرغلا. تاقايسلا ددعتم روص تيبثتب نيفلتخملا نيمدختسملل حمسي اذهو .ماع لكشب اهنيوكت نم الدب قايس نكمي ،AnyConnect روص ةكراشمب حامسلا لالخ نم ،كلذ ىلإ ةفاضإلاب .ةفلتخم AnyConnect كرتشملا نيزختلا مادختسإ متي .روصلا هذه اهكلهتست يتلا ةركاذلا رادقم ليلقت . تاقايسلا لكل ةعئاشلا مزحلاو تافلملا نيزختل

ةءارقلJل لماك لوصو ىلع لوصحلI يف ماظنJJ قايس لوؤسم رمتسيس **:ةظحالم** جاتحيسو.ةكرتشملاو ةصاخلا نيزختلا تافلم ةمظنأو Flash ةركاذ ىلإ ةباتكلاو تافلملاو ةص|خلا تافلملا عيمج ميظنتو ليلد ةينب ءاشنإ ىلإ ماظنلا لوؤسم لوصولJل تاقايسلل لئالدلاا هذه نيوكت نكمي ىتح ةفلتخم لئالد يف ةكرتشملI .يلاوتلا ىلء صاخ نىزختو كرتشم نىزختك اهىلإ

قح هل نوكيس امك ،هب ةصاخلا نيزختلا ةدحو ىلع فذح/ةباتك/ةءارق نذإ قايس لكل نوكيس ماظنلI قايسل نوكيس .هب ةصاخلا ةكرتشملI نيزختلI ةدحو ىلإ طقف ةءارقلJ لوصولI . كرتشملا نيزختلا ىلإ ةباتكلل لوصولا قح طقف

نيزختال حيضوتال 1 صصخملا قايسلا نيوكت متيس ،ةيلاتال نيوكتال تايلمع يف .كرتشملا نيزختلا حيضوتل 2 صصخملا قايسلا نيوكت متيسو ،صاخلا

#### صاخ نيزخت

نم فذحل|/ةباتكل|/ةءارقل| كننكمي .قايس لكل ةدحاو ةصاخ نيزخت ةحاسم ديدحت كنكمي ASA موقي ،ددحملا راسملا تحت .(ماظنلا ذيفنت ةحاسم نم كلذكو) قايسلا نمض ليلدلا اذه .قايسلا دعب ىمسم يعرف ليلد ءاشنإب

ليلد ءاشنإب ASA موقي ،راسملل disk0:/private-storage ديدحت ةلاح يف ،لاثملا ليبس ىلء ./disk0:/private-storage/context1 ىلء قايسلا اذەل يءرف

#### ةكرتشملا نيزختلا تادحو

راركت ليلقتل .قايس لكل طقف ةءارقلل ةكرتشم نيزخت ةحاسم ديدحت نكمي مزح لثم) تاقايس لا عيمج نيب اهتكراشم نكمي يتلا ةعئاش لا ةريبكلا تافلملI .ةكرتشملا نيزختلا ةحاسم مادختسإ نكمي ،(AnyConnect

#### ةصاخلا نيزختلا ةحاسم مادختسال ةئيهت تايلمع

!! Create a directory in the system context. ciscoasa(config)# mkdir private\_context1

!! Define the directory as private storage url in the respective context.

ciscoasa(config)# context context1 ciscoasa(config-ctx)# storage-url private disk0:/private\_context1 context1

!! Transfer the anyconnect image in the sub directory. ciscoasa(config)# copy flash:/anyconnect-win-4.2.01035-k9.pkg flash:/private\_context1/context1

#### ةكرتشملا نيزختلا ةحاسم مادختسال ةمزاللا تانيوكتلا

!! Create a directory in the system context.

ciscoasa(config)# mkdir shared

!! Define the directory as shared storage url in the respective contexts.

ciscoasa(config)# context context2 ciscoasa(config-ctx)# storage-url shared disk0:/shared shared

!! Transfer the anyconnect image in the shared directory. ciscoasa(config)# copy disk0:/anyconnect-win-4.3.05019-k9.pkg disk0:/shared

#### ةلباقملا تاقايسلا تحت ةروصلا نم ققحتلا

!! Custom Context 1 configured for private storage.

ciscoasa(config)#changeto context context1 ciscoasa/context1(config)# show context1: 213 19183882 Jun 12 2017 13:29:51 context1:/anyconnect-win-4.2.01035-k9.pkg

!! Custom Context 2 configured for shared storage.

ciscoasa(config)#changeto context context2 ciscoasa/context2(config)# show shared: 195 25356342 May 24 2017 08:07:02 shared:/anyconnect-win-4.3.05017-k9.pkg

نمضتت يتلاو ماظنلا قايس يف ةدوجوملا تانيوكتلل صخلم يلي اميف .6 **ةوطخل**ا :هالعأ ةحضوملا (ةتقؤملا ةركاذلا) flash ةيضارتفالا ةاكاحملا تانيوكت

#### ماظنلا قايس

context context1 member resource01 allocate-interface GigabitEthernet0/0 storage-url private disk0:/private\_context1 context1 config-url disk0:/context1.cfg join-failover-group 1 ! context context2 member resource02 allocate-interface GigabitEthernet0/1 storage-url shared disk0:/shared shared config-url disk0:/context2.cfg join-failover-group 2 هاندأ حضوم وه امك نيصصخملا نيقايسلا نيوكت 7: ةوطخلا

#### 1 صصخم قايس

!! Enable WebVPN on respective interfaces

webvpn enable outside anyconnect image context1:/anyconnect-win-4.2.01035-k9.pkg 1 anyconnect enable tunnel-group-list enable !! IP pool and username configuration ip local pool mypool 192.168.1.1-192.168.50.1 mask 255.255.0.0 username cisco password cisco !! Configure the required connection profile for SSL VPN access-list split standard permit 192.168.1.0 255.255.255.0 group-policy GroupPolicy\_MC\_RAVPN\_1 internal group-policy GroupPolicy\_MC\_RAVPN\_1 attributes banner value "Welcome to Context1 SSLVPN" wins-server none dns-server value 192.168.20.10 vpn-tunnel-protocol ssl-client split-tunnel-policy tunnelspecified split-tunnel-network-list value split default-domain value cisco.com

tunnel-group MC\_RAVPN\_1 type remote-access tunnel-group MC\_RAVPN\_1 general-attributes address-pool mypool default-group-policy GroupPolicy\_MC\_RAVPN\_1 tunnel-group MC\_RAVPN\_1 webvpn-attributes group-alias MC\_RAVPN\_1 enable

2 صصخم قايس

!! Enable WebVPN on respective interfaces

webvpn enable outside anyconnect image shared:/anyconnect-win-4.3.05017-k9.pkg 1 anyconnect enable tunnel-group-list enable

!! IP pool and username configuration

ip local pool mypool 192.168.51.1-192.168.101.1 mask 255.255.0.0 username cisco password cisco

!! Configure the required connection profile for SSL VPN

access-list split standard permit 192.168.1.0 255.255.255.0

group-policy GroupPolicy\_MC\_RAVPN\_2 internal group-policy GroupPolicy\_MC\_RAVPN\_2 attributes banner value "Welcome to Context2 SSLVPN" wins-server none dns-server value 192.168.60.10 vpn-tunnel-protocol ssl-client split-tunnel-policy tunnelspecified split-tunnel-network-list value split default-domain value cisco.com ! ! tunnel-group MC\_RAVPN\_2 type remote-access tunnel-group MC\_RAVPN\_2 general-attributes address-pool mypool default-group-policy GroupPolicy\_MC\_RAVPN\_2 tunnel-group MC\_RAVPN\_2 webvpn-attributes group-alias MC\_RAVPN\_2 enable

### ةحصلا نم ققحتلا

. حيحص لكشب نيوكتلا لمع ديكأتل مسقلا اذه مدختسا

#### Apex صيخرت تيبثت نم ققحتلا

صيخرت صئاصخ ضرفي هنكلو Apex AnyConnect صيخرت ىلع اديدحت ASA فرعتي ال :نمضتت يتلا APEX صيخرت

- يس اس أل اماظنلا دحب اهل صخرملا AnyConnect Premium •
- AnyConnect for Mobile
- AnyConnect فتاهل Cisco VPN
- ةياهنلا ةطقنل مدقتم مييقت ●

.Apex AnyConnect صيخرت تيبثت مدع ببسب لاصتا رظح دنع syslog ءاشنإ متيس

#### (ىلعأو 9.6.2) ةصصخم تاقايس يف AnyConnect ةمزح رفوت نم ققحتلا

! AnyConnect package is available in context1

ciscoasa/context1(config)# show context1:

213 19183882 Jun 12 2017 13:29:51 context1:/anyconnect-win-4.2.01035-k9.pkg

ciscoasa/pri/context1/act# show run webvpn webvpn enable outside anyconnect image context1:/anyconnect-win-4.2.01035-k9.pkg 1 anyconnect enable tunnel-group-list enable <u>ةروص نيوكت</u> ىل| عوجرل| ىجري ،صصخمل| ق|يسل| نمض ةدوجوم ريغ ةروصل| ،ةل|حل| يف .(ىلعأو 9.6.2) AnyConnect

#### تاقايس ىلع AnyConnect ربع نيمدختسملا لاصتا ةيناكمإ نم ققحتلا ةصصخم

.لضفأ لكشب ةلماكلا ةشاشلا لفسأ ويديفلا عطاقم ضرعل :حيملت

!! One Active Connection on Context1

ciscoasa/pri/context1/act# show vpn-sessiondb anyconnect

Session Type: AnyConnect

Username : cisco Index : 5 Assigned IP : 192.168.1.1 Public IP : 10.142.168.102 Protocol : AnyConnect-Parent SSL-Tunnel DTLS-Tunnel License : AnyConnect Premium, AnyConnect for Mobile Encryption : AnyConnect-Parent: (1)none SSL-Tunnel: (1)AES-GCM-256 DTLS-Tunnel: (1)AES256 Hashing : AnyConnect-Parent: (1)none SSL-Tunnel: (1)SHA384 DTLS-Tunnel: (1)SHA1 Bytes Tx : 3186 Bytes Rx : 426 Group Policy : GroupPolicy MC\_RAVPN\_1 Tunnel Group : MC\_RAVPN\_1 Login Time : 15:33:25 UTC Thu Dec 3 2015 Duration : 0h:00m:05s Inactivity : 0h:00m:00s VLAN Mapping : N/A VLAN : none Audt Sess ID : 0a6a2c2600005000566060c5 Security Grp : none !! Changing Context to Context2 ciscoasa/pri/context1/act# changeto context context2 !! One Active Connection on Context2 ciscoasa/pri/context2/act# show vpn-sessiondb anyconnect

Username : cisco Index : 1 Assigned IP : 192.168.51.1 Public IP : 10.142.168.94 Protocol : AnyConnect-Parent SSL-Tunnel DTLS-Tunnel License : AnyConnect Premium Encryption : AnyConnect-Parent: (1)none SSL-Tunnel: (1)AES256 DTLS-Tunnel: (1)AES256 Hashing : AnyConnect-Parent: (1)none SSL-Tunnel: (1)SHA1 DTLS-Tunnel: (1)SHA1 Bytes Tx : 10550 Bytes Rx : 1836 Group Policy : GroupPolicy\_MC\_RAVPN\_2 Tunnel Group : MC\_RAVPN\_2 Login Time : 15:34:16 UTC Thu Dec 3 2015 Duration : 0h:00m:17s Inactivity : 0h:00m:00s VLAN Mapping : N/A VLAN : none Audt Sess ID : 0a6a2c2400001000566060f8 Security Grp : none !! Changing Context to System ciscoasa/pri/context2/act# changeto system !! Notice total number of connections are two (for the device) ciscoasa/pri/act# show vpn-sessiondb license-summary --------------------------------------------------------------------------- VPN Licenses and Configured Limits Summary --------------------------------------------------------------------------- Status : Capacity : Installed : Limit ----------------------------------------- AnyConnect Premium : ENABLED : 10000 : 10000 : NONE Other VPN (Available by Default) : ENABLED : 10000 : 10000 : NONE AnyConnect for Mobile : ENABLED(Requires Premium or Essentials) Advanced Endpoint Assessment : ENABLED(Requires Premium) AnyConnect for Cisco VPN Phone : ENABLED VPN-3DES-AES : ENABLED VPN-DES : ENABLED --------------------------------------------------------------------------- --------------------------------------------------------------------------- VPN Licenses Usage Summary --------------------------------------------------------------------------- Local : Shared : All : Peak : Eff. : In Use : In Use : In Use : In Use : Limit : Usage ---------------------------------------------------- AnyConnect Premium : 2 : 0 : 2 : 2 : 10000 : 0% AnyConnect Client : : 2 : 2 : 0% AnyConnect Mobile : : 2 : 2 : 0% Other VPN : : 0 : 0 : 10000 : 0% Site-to-Site VPN : : 0 : 0 : 0% --------------------------------------------------------------------------- !! Notice the resource usage per Context

ciscoasa/pri/act# show resource usage all resource VPN AnyConnect Resource Current Peak Limit Denied Context AnyConnect 1 1 4000 0 context1 AnyConnect 1 1 4000 0 context2

### اهحالصإو ءاطخألا فاشكتسا

.اهحالصإو نيوكتلا ءاطخأ فاشكتسال اهمادختسإ كنكمي يتلا تامولعملا مسقلا اذه رفوي

[اهحالصإو AnyConnect ءاطخأ فاشكتسأ](/content/en/us/td/docs/security/vpn_client/anyconnect/anyconnect40/administration/guide/b_AnyConnect_Administrator_Guide_4-0/troubleshoot-anyconnect.html)

AnyConnect لمع ةسلج ءاهنإ متيس ،ASA ل Apex صيخرت تيبثت مدع ةلاح يف :حيملت :هاندأ syslog مادختساب

ىلإ :10.142.168.86/51577جراخ ليمعلا عم SSL ةحفاصم زاهجلا لمكأ -6-725002:ASA٪ 1TLSv ةسلجل 10.106.44.38/443 = مدختسملا : ةيلحملا تانايبلا ةدعاق : ةحجان AAA مدختسم ةقداصم -6-113012:ASA٪ Cisco يضارتفالا ةعومجملا جهن دادرتساب AAA تماق -6-113009:ASA٪ (GroupPolicy\_MC\_RAVPN\_1) مدختسملل = Cisco Cisco = مدختسملا : AAA ةكرح ةلاح لوبق -6-113008:ASA٪ رفوتي ال ،<10.142.168.86> IP ةعومجملا مدختسم لمع ةسلج ءاهنإ مت -3-716057:ASA٪ صيخرت AnyConnect Apex لصأ لمع ةسلج ءاشنإ <10.142.168.86> IP ةعومجملا مدختسم ىلع رذعت -4-113038:ASA٪ AnyConnect.

### 9.6.2 لبق تارادصإلل AnyConnect ةروص نيوكت - أ قحلملا

ظحال) 9.6.2 لبق ASA تارادصإل ةرادإلا قايس يف ماع لكشب AnyConnect ةروص نيوكت متي نم طقف هيلإ لوصولا نكميو يضارتفا ريغ Flash نيزخت نأل (9.5.2 نم ةرفوتم ةزيملا نأ .ماظنلا قايس

.ماظنلا قايس يف (ةتقؤملا ةركاذلا) Flash ةركاذ ىلإ AnyConnect ةمزح فلم خسنا 5.1. ةوطخلا

#### :ماظنلا قايس

ciscoasa(config)# show flash:

195 25356342 May 24 2017 08:07:02 anyconnect-win-4.3.05017-k9.pkg .Admin قايس يف AnyConnect ةروص نيوكت5.2. ةوطخلا

#### ::لوؤسملا قايس

webvpn anyconnect image disk0:/anyconnect-win-4.3.05017-k9.pkg 1 anyconnect enable تاقايسلا عيمج ريشت .طقف ةرادإلI قايس يف AnyConnect ةروص نيوكت نكمي :**ةظحالم** .اذه ماعلا AnyConnect ةروص نيوكت ىلإ ايئاقلت

#### 1: صصخم قايس

!! Shared interface configuration - OUTSIDE (GigabitEthernet0/0)

interface GigabitEthernet0/0 nameif OUTSIDE security-level 0 ip address 10.106.44.38 255.255.255.0 standby 10.106.44.39

!! Enable WebVPN on respective interfaces

group-policy GroupPolicy\_MC\_RAVPN\_1 internal group-policy GroupPolicy\_MC\_RAVPN\_1 attributes banner value "Welcome to Context1 SSLVPN" wins-server none dns-server value 192.168.20.10 vpn-tunnel-protocol ssl-client split-tunnel-policy tunnelspecified split-tunnel-network-list value split default-domain value cisco.com tunnel-group MC\_RAVPN\_1 type remote-access tunnel-group MC\_RAVPN\_1 general-attributes address-pool mypool default-group-policy GroupPolicy\_MC\_RAVPN\_1 tunnel-group MC\_RAVPN\_1 webvpn-attributes group-alias MC\_RAVPN\_1 enable group-url https://10.106.44.38/context1 enable 2: صصخم قايس !! Shared interface configuration - OUTSIDE (GigabitEthernet0/0) interface GigabitEthernet0/0 nameif OUTSIDE security-level 0 ip address 10.106.44.36 255.255.255.0 standby 10.106.44.37 !! Enable WebVPN on respective interface webypn enable OUTSIDE anyconnect enable !! IP pool and username configuration ip local pool mypool 192.168.51.1-192.168.101.1 mask 255.255.0.0 username cisco password cisco !! Configure the require connection profile for SSL VPN group-policy GroupPolicy\_MC\_RAVPN\_2 internal group-policy GroupPolicy\_MC\_RAVPN\_2 attributes banner value "Welcome to Context2 SSLVPN" wins-server none dns-server value 192.168.60.10 vpn-tunnel-protocol ssl-client split-tunnel-policy tunnelspecified split-tunnel-network-list value split default-domain value cisco.com

enable OUTSIDE anyconnect enable

!! IP pool and username configuration

username cisco password cisco

ip local pool mypool 192.168.1.1-192.168.50.1 mask 255.255.0.0

!! Configure the require connection profile for SSL VPN

```
tunnel-group MC_RAVPN_2 type remote-access
```
tunnel-group MC\_RAVPN\_2 general-attributes address-pool mypool default-group-policy GroupPolicy\_MC\_RAVPN\_2 tunnel-group MC\_RAVPN\_2 webvpn-attributes group-alias MC\_RAVPN\_2 enable group-url https://10.106.44.36/context2 enable

#### تاقايس يف اهرفوت نمو ةرادإلا قايس يف AnyConnect ةمزح تيبثت نم ققحت (9.6.2 لبق) ةصصخم

!! AnyConnect package is installed in Admin Context ciscoasa/pri/admin/act# show run webvpn webvpn anyconnect image disk0:/anyconnect-win-3.1.10010-k9.pkg 1 anyconnect enable ciscoasa/pri/admin/act# show webvpn anyconnect 1. disk0:/anyconnect-win-3.1.10010-k9.pkg 1 dyn-regex=/Windows NT/ CISCO STC win2k+ 3,1,10010 Hostscan Version 3.1.10010 Wed 07/22/2015 12:06:07.65 1 AnyConnect Client(s) installed !! AnyConnect package is available in context1 ciscoasa/pri/admin/act# changeto context context1 ciscoasa/pri/context1/act# show run webvpn webvpn enable OUTSIDE anyconnect enable tunnel-group-list enable ciscoasa/pri/context1/act# show webvpn anyconnect 1. disk0:/anyconnect-win-3.1.10010-k9.pkg 1 dyn-regex=/Windows NT/ CISCO STC win2k+ 3,1,10010 Hostscan Version 3.1.10010 Wed 07/22/2015 12:06:07.65 1 AnyConnect Client(s) installed

### عجارملا

[\(2\)9-5 :رادصإلا تاظحالم](/content/en/us/td/docs/security/asa/asa95/release/notes/asarn95.html#pgfId-155850)

<u>(2)9-6 :رادصإلI تاظحال</u>م

### ةلص تاذ تامولعم

- [ةزهجأ نامألا ةلدعملا Cisco ASA 5500 Series Adaptive Security Appliances](http://www.cisco.com/en/US/products/ps6120/tsd_products_support_series_home.html?referring_site=bodynav)
- [ةعئاش لكاشم اهحالصإو VPN AnyConnect ليمع ءاطخأ فاشكتسأ ليلد](/content/en/us/support/docs/security/asa-5500-x-series-next-generation-firewalls/100597-technote-anyconnect-00.html#anc89) ●
- [اهحالصإو اهئاطخأ فاشكتساو اهتبقارمو AnyConnect لمع تاسلج ةرادإ](/content/en/us/td/docs/security/vpn_client/anyconnect/anyconnect30/administration/guide/anyconnectadmin30/ac12managemonitortbs.html) ●
- [Systems Cisco تادنتسملاو ينقتلا معدلا](http://www.cisco.com/cisco/web/support/index.html?referring_site=bodynav) ●

• [https://www.cisco.com/c/en/us/td/docs/security/asa/roadmap/asa\\_new\\_features.pdf](/content/en/us/td/docs/security/asa/roadmap/asa_new_features.pdf)

ةمجرتلا هذه لوح

ةيل المادة الله من الناساب دنت ساب دنت مادينين تان تون تان ال ملابات أولان أعيمته من معت $\cup$  معدد عامل من من ميدة تاريما $\cup$ والم ميدين في عيمرية أن على مي امك ققيقا الأفال المعان المعالم في الأقال في الأفاق التي توكير المالم الما Cisco يلخت .فرتحم مجرتم اهمدقي يتلا ةيفارتحالا ةمجرتلا عم لاحلا وه ىل| اًمئاد عوجرلاب يصوُتو تامجرتلl مذه ققد نع امتيلوئسم Systems ارامستناء انالانهاني إنهاني للسابلة طربة متوقيا.